## Student Phone Number Access

## 1. Access your class roster via the icon on faculty center

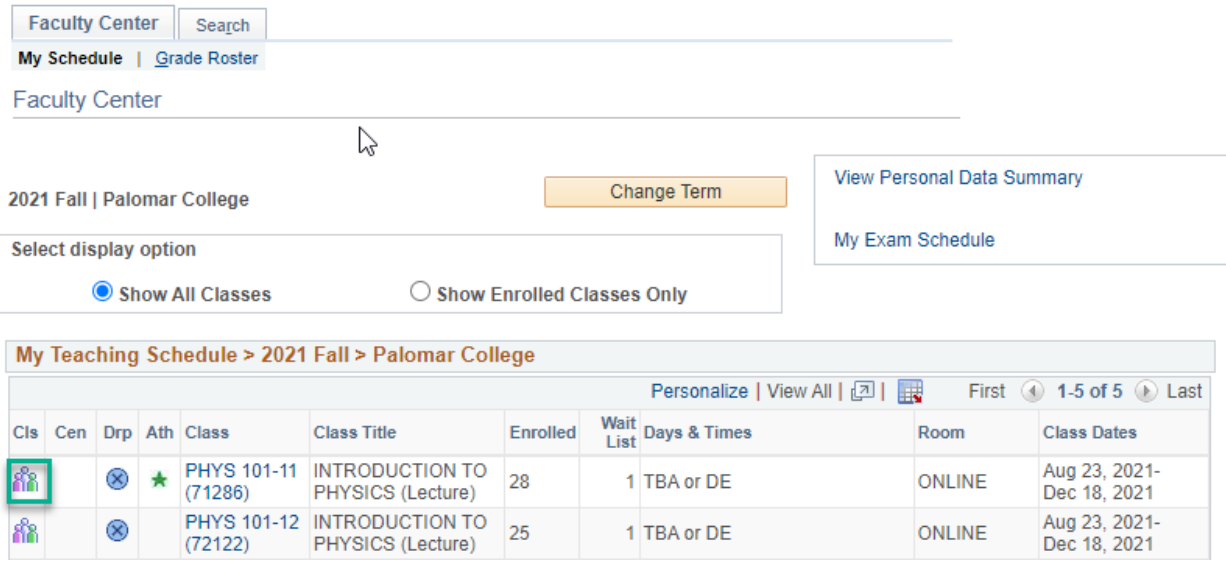

2. On the roster there is a icon of a telephone. Click on the one for the student you are trying to contact

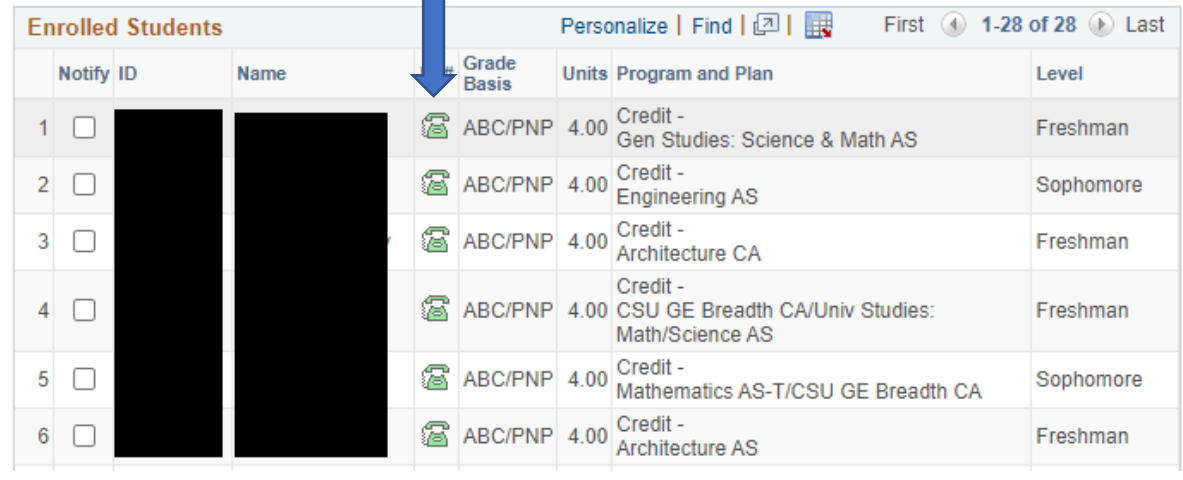

3. This screen displays the phone numbers we have on file for the student. The preferred check identifies the phone number students would like for you to use

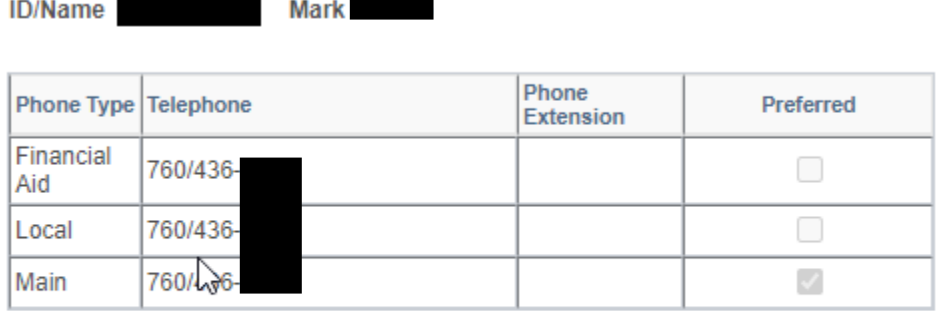

Return